#### 08 - R Basics I

#### ST 597 | Spring 2017 University of Alabama

08-rbasics.pdf

ST 597 | Sp 2017 1/51

[Assigning Variable](#page-4-0)

[Data Types](#page-10-0)

**[Vectors](#page-24-0)** 

[Creating Vectors](#page-34-0)

[Vector Indexing](#page-42-0)

ST 597 | Sp 2017 2/51

## Required Packages

**library**(tidyverse) **library**(nycflights13) **library**(stringr) # stringr is part of tidyverse, # but not auto loaded

#### If you want to know (almost) everything about the R language, check out the manuals

<http://cran.r-project.org/manuals.html>.

Especially these two: - [An Introduction to R](http://cran.r-project.org/doc/manuals/r-release/R-intro.html)

 $\triangleright$  [The R language definition](http://cran.r-project.org/doc/manuals/r-release/R-lang.html)

Another good reference is Hadley Wickham's [R Vocabulary](http://adv-r.had.co.nz/Vocabulary.html)

# <span id="page-4-0"></span>[Assigning Variable](#page-4-0)

## Setting Variables

Use the assignment operator  $( $-\sigma r =$ ) to save an object. Here$ we will create the data frame object named  $x$ 

 $x =$  **tibble**( $a=1:5$ ,  $b=a+5$ ) # remember tibble() requires dplyr

Notice that the object named  $x$  shows up in the environment. If we want to see it, we can  $\mathrm{View}(x)$  or just type x in console.

```
x
# \neq A f ihh]\ominus \cdot \stackrel{f}{\rightarrow} \times 2
#> a b
#> <int> <dbl>
# > 1 1 6
# > 2 2 7
#> 3 3 8
# > 4 4 9
# > 5 5 10
```
# Setting variables

#### And now we can work with  $x$

```
mutate(x, c=2*b)# \neq A tibble: 5 \times 3
#> a b c#> <int> <dbl> <dbl>
# > 1 1 6 12
#> 2 2 7 14
#> 3 3 8 16
# > 4 4 9 18
# > 5 5 10 20
```
 $\triangleright$  Notice that we didn't create a new variable, we just printed results to screen

- Can we now use  $filter()$  to select all rows with  $c > 15$ ?

## Variable naming

Variable names can contain any alphanumeric characters along with periods (.) and underscores (), but they cannot start with a number or underscore.

Some examples:

```
var_1 <- 10+1
var.2 \le -22Var.2 \le -222my var.2 3 = 23. x = 5
```
#### Be careful, R is **case sensitive**:

```
Var_1
#> Error in eval(expr, envir, enclos): object 'Var_1' not found
```
Oops, did I mean lowercase var\_1?

var\_1  $#$ >  $[1]$   $11$ 

ST 597 | Sp 2017 8/51

#### You cannot name objects with **reserved** words like:

▶ TRUE, FALSE, NA, if, next, function

See the help:

?reserved

for a full list of reserved words.

### Variable re-assignment

If you don't like a variable, you can write over it

```
x = tibble(a=1:5, b=a+5) # make initial x
x = mutate(x, c=2*b) # create new modified x<br>x = 0 # now set x = 0# now set x = 0
```
If you really want to get rid of it, use  $rm($ )

**rm**(x)  $# \text{ Auf Wiedersehen!}$ 

# <span id="page-10-0"></span>[Data Types](#page-10-0)

# Data Types

There are five types of data that we will encounter today:

- 1. numeric (or double)
- 2. integer
- 3. character (string)
- 4. logical (TRUE/FALSE)
- 5. Date

The type of data contained in a variable can be obtained with the function  $class()$ 

```
x = 0class(x) # numeric
class(0L) # integer
class("zero") # character
class(0 == "zero") # logical
```
## Numeric Data

Numeric Data is represented as either

- $\triangleright$  numeric (double or floating point)
- $\blacktriangleright$  integer

When you type a number into R, it will assign it as a double. If you really need an integer (which is not often), you can append the number with the capital letter  $L$ .

```
x = 5class(x)
#> [11 "numeric"
v = 5Lclass(y)
#> [1] "integer"
```
## Numeric Data Operations

 $\triangleright$  When you do math operations, R will automatically convert integers to numeric when needed

 $x = 2L$  # integer 2  $x + 1.25$  # integer + double = double  $# > [1]$  3.25

 $\triangleright$  And numeric variables will be converted to integers for indexing

 $x = c(1.1, 2.2, 3.3)$  # this is a vector of doubles  $x[3]$   $\qquad$   $\qquad$ #> [1] 3.3

Internally, R converts the 3.000 to an integer  $x[3L]$ .

```
What do you think x[2.9] will return?
```
### Character Data

Instead of using numbers, we can use character data (or strings).

To create a character variable, enclose it in quotes (single or double):

```
x = "French Toast"v = 'Bacon and Egas'
```
Some useful functions for character manipulation are found in the stringr package

```
library(stringr) # install.packages("tidyverse")
```
While the stringr package is installed with tidyverse, it needs to be loaded explicitly with library(stringr)

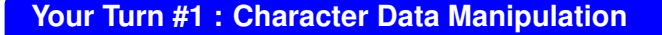

Ensure you have the following objects in your environment

- x = "French Toast"
- y = 'Bacon and Eggs'
- 1. Load the stringr R package. ?stringr
- 2. Use the function  $str$  length() to find how many characters are in  $x$  and  $y$ . (Remember to type ?str length for help.)
- 3. Use str\_to\_lower() to convert everything to lowercase.
- 4. Remove the "and" from  $y$  using  $str\_replace()$

# Logicals

Logical data are either TRUE or FALSE.

You can get a logical by using the reserved words:

 $a = TRUE$  $b = FAI$ <sub>SE</sub>

Or by comparing two things  $\langle \langle , \langle =, \rangle, \rangle =, \langle =, \rangle =$ .

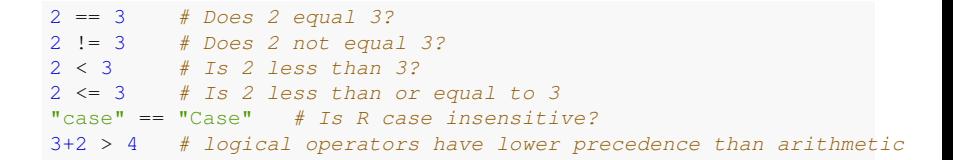

#### If you use math with a logical, it will convert it to a numeric  $(TRUE=1, FALSE=0)$

```
win = .5 > runif(1) # Did you win?
prize = win * 3 # If you won, your prize is $3, else its $0.
prize
# > [1] 3
```
### Dates

R recognizes calendar dates. Dates are created with the as.Date() function. The default format is ISO 8601 standard of: *year-month-day*

```
date1 = as.Date("2017-02-20")
date1
# > [11 "2017-02-20"class(1)
#> [1] "numeric"
```
But we can accept dates in other formats using the  $format=$ argument

```
date2 = as.Date("2/20/17", format="%m/%d/%y")
data1 == data2# [1] TRUE
```
There is also a  $format()$  function that will extract elements of the date.

**format**(date1, "%d:%m:%Y") #> [1] "20:02:2017"

The codes  $d, \xi_m$ , and  $\eta_V$  extracts the day, month, and year. The full list of date (and time) codes found in ?strptime,

## Date Format: Codes

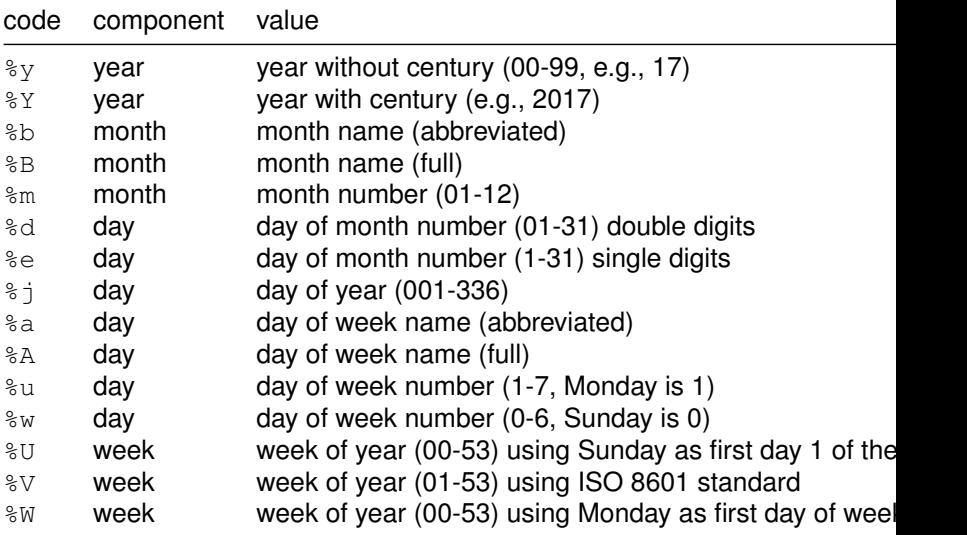

#### Date Format: Example

```
(today = as.Date("Feb 20, 17", format="8b 8d, 8v"))#> [1] "2017-02-20"
```

```
#> [1] "02/20/2017"
format(today, "%a=%u, %m=%B") # extracting day and month
#> [1] "Mon=1, 02=February"
```
- **format**(today, "%m/%d/%Y") # usualy US date convention
	-

## Date Math

Behind the scenes, R treats dates as *the number of days since Jan 1, 1970*, but prints dates out as characters.

```
date1 = as.Date("2017-02-20")
date2 = as.Date("1970-01-01")
data1 + 1#> [1] "2017-02-21"
date1 + 365
#> [1] "2018-02-20"
data1 - data2#> Time difference of 17217 days
as.numeric(date1)
#> [1] 17217
as.numeric(date2)
# > [1] 0
```
## Conversion between data types

We can convert between data types with as. <format>.

```
(x = <b>tibble</b>(a=1:3, b=c('001', '02', '3'), c=c(1.2, 2.6, 3.99999)))mutate(x, a=as.character(a), b=as.integer(b), c=as.integer(c))
```
### <span id="page-24-0"></span>**[Vectors](#page-24-0)**

### **Vectors**

A vector is a collection of elements (or contiguous cells of data).

In R, vectors must **all** be of the same type (e.g., all numeric, integers, logicals).

We have actually been using vectors that consists of a single element, e.g.

x <- 1L # remember 1L is the integer 1  $y \le -1/3$  $z \leq$  "Pancakes" # I must be thinking about breakfast

Recall that each column of a data frame/tibble is a vector.

# Column Vectors from data frames

#### A column vector can be extracted from a data frame with  $\frac{1}{2}$  or  $\frac{1}{2}$ ]]

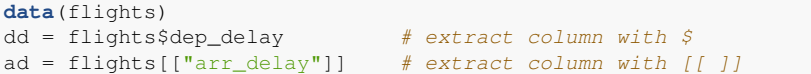

# Vector Creation with c()

Vectors can be created with function  $\in$  () for combine:

```
v1 = c(1, 2, 3)v1# > 111123v2 = c("Porter", "ST597", "Statistics")
v<sub>2</sub>#> [1] "Porter" "ST597" "Statistics"
```
The function  $l$  ength() gives the number of elements in the vector

**length**(v2) # the number of elements that are in the vector  $# > 1113$ 

# Vector Coersion

Warning: R will automatically (and without warning) change the class of a vector so all objects are of the same type.

The coercion rules place: character > numeric > integers > logical

```
c(1,2,"three") # all become characters
# [1] "1" "2" " "there "1c(1,2,FALSE) # the logical becomes numeric
#> [1] 1 2 0c(1L,2L,3) # integers go to doubles
# > 111123
```
# Vector Operations

- $\triangleright$  vectors are at the heart of R (vectorized language)
- $\triangleright$  many R operators are applied to each element of vector automatically (without loops)

```
x = c(1, 2, 3, 4, 5)x + 10#> [1] 11 12 13 14 15
x^2#> [1] 1 4 9 16 25
```

```
v2 = c("Mike", "ST597", "Statistics ")
str_length(v2) # number of characters in each element (watch white
#> [1] 4 5 15
```
## Multiple Vector Operations

Consider two vectors:

 $x = c(1, 2, 3, 4, 5)$  $y = c(5, 4, 3, 2, 1)$ 

 $x + y$  $x - v$ x^y

 $x \geq y$ #> [1] FALSE FALSE TRUE TRUE TRUE

The dplyr functions mutate() performs vector operations. And the filter() function vector comparisons.

```
mutate(flights, gain = arr_delay - dep_delay)
filter(flights, arr delay \leq 0)
```
# Vector Recycling

R has several *interesting* features. One is **vector recycling**.

 $x = c(1, 2, 3, 4, 5, 6)$  # length(x) = 6  $y = c(1,2)$  # length(y) = 2

#### What do you think should happen if you add  $x + y$ ?

```
z = x + y # Really R, no warning message?
z
#> [1] 2 4 4 6 6 8
length(z)
# > [1] 6
```
Can you figure out what happened?

## Vector Recycling Details

Shorter vectors (e.g.,  $y$ ) is recycled (expanded) so its length is same as x.

```
So x + y is actually
```
**c**(1,2,3,4,5,6) + **c**(1,2,1,2,1,2)  $# > 111244668$ 

R assumes you know what you are doing if the length of the longer vector is a multiple of the length of the shorter one. If not, you will at least get a *warning message*:

```
a = c(1, 2, 3, 4, 5); y = c(1, 2) # Note: semi-colon acts like a new line
a/y
#> Warning in a/y: longer object length is not a multiple of shorter of
#> length
#> [1] 1 1 3 2 5
```
### More Vector Recycling

Recycling is nice (and seems more appropriate) when the shorter vector is a single element:

```
x = c(1, 2, 3, 4, 5, 6)x \leq 3#> [1] TRUE TRUE FALSE FALSE FALSE FALSE
```
Notice how this returns a logical vector of the same length as  $x$ . This type of behavior is handy-dandy.

Remember our subsetting:

```
# Create a new data frame that contains only the flights
       that were less than 1000 miles (distance)
    library(nycflights13)
    data(flights)
    filter(flights, distance < 1000)
    #> # A tibble: 189,671 × 19
    #> year month day dep_time sched_dep_time dep_delay arr_time
    #> <int> <int> <int> <int> <int> <dbl> <int>
    # > 1 2013 1 1 554 600 -6 812
    # > 2 2013 1 1 554 558 -4 740
\frac{4}{5} \frac{3}{5} 2013 1 1 557 600 -3 709<br>ST 597 Sp 2017 2019 1 1 557
{\sf ST} 597 | {\sf Sp} 2017 \qquad \qquad 1 557 600 34/51
```
## <span id="page-34-0"></span>[Creating Vectors](#page-34-0)

## Creating Vectors: c()

We have already introduced  $c()$ 

 $x = c(1, 2, 3, 4, 5)$ x #> [1] 1 2 3 4 5

c() can combine multiple vectors

**c**(0,x,6) #> [1] 0 1 2 3 4 5 6

#### The colon (:) operator, a:b creates *integers* from a to b

```
1:10
#> [1] 1 2 3 4 5 6 7 8 9 10
-5:5# [1] -5 -4 -3 -2 -1 0 1 2 3 4 5
10:1 # blast-off; it recognizes direction!
#> [1] 10 9 8 7 6 5 4 3 2 1
```
Colons take precedence over arithmetic:

```
2+1:5#> [1] 3 4 5 6 7
(2+1):5#> [1] 3 4 5
```
## Creating Vectors: seq()

A more general version of : is the function  $seq()$ .

```
seq(10, 20, by=2)
#> [1] 10 12 14 16 18 20
seq(5.5, 10.2, length=10)
#> [1] 5.500000 6.022222 6.544444 7.066667 7.588889 8.111111 8
#> [8] 9.155556 9.677778 10.200000
seq(100, 0, by=-25) # notice that 'by' accepts negatives
#> [1] 100 75 50 25 0
```
This also works with Dates:

```
today = as.Date('2017-2-20')
seq.Date(today, today+60, by="months")
#> [1] "2017-02-20" "2017-03-20" "2017-04-20"
seq.Date(today, today+60, by="30 days")
#> [1] "2017-02-20" "2017-03-22" "2017-04-21"
```
## Creating Vectors: rep()

```
x = 1:5rep(x, times=3)
#> [1] 1 2 3 4 5 1 2 3 4 5 1 2 3 4 5
c(x,x,x)
#> [1] 1 2 3 4 5 1 2 3 4 5 1 2 3 4 5
rep(x, each=3)
#> [1] 1 1 1 2 2 2 3 3 3 4 4 4 5 5 5
```
### **Creating Character Vectors:** paste()

The paste() function combines vectors after converting to characters.

```
paste("Stats", "is", "fun") # length of 1
#> [1] "Stats is fun"
c("Stats", "is", "fun") \qquad \qquad \qquad \qquad \qquad \qquad \qquad \qquad \qquad \qquad \qquad \qquad \qquad \qquad \qquad \qquad \qquad \qquad \qquad \qquad \qquad \qquad \qquad \qquad \qquad \qquad \qquad \qquad \qquad \qquad \qquad \qquad \qquad \qquad \q# [1] "Stats" "is" "fun"
```
Create vectors of values  $X1, X2, \ldots, X5$ :

**paste**("X", 1:5, sep="") #> [1] "X1" "X2" "X3" "X4" "X5"

#### **Your Turn #2 : Creating Vectors**

- 1. Find a way to create the vector with elements 1,0,3,3,3,7,6,5,4,3,2,1,2.7
- 2. Without running it, can you determine what  $\vee$  is:

```
x = 1:4y = c(x, seq(10,4,by=-2), rep(x,each=2), TRUE, FALSE)
```
3. Without running it, can you determine what  $z$  is:

n = 5  $-1:n-1$ 

## <span id="page-42-0"></span>[Vector Indexing](#page-42-0)

#### Extract or change value of certain elements of a vector.

[http://cran.r-project.org/doc/manuals/](http://cran.r-project.org/doc/manuals/r-release/R-intro.html#Index-vectors) [r-release/R-intro.html#Index-vectors](http://cran.r-project.org/doc/manuals/r-release/R-intro.html#Index-vectors)

## Vector Indexing: by position

Elements of a vector can be extracted with square brackets,  $\lceil \cdot \rceil$ .

```
x = 10:1x[1]
# > 11110x[1:3]
#> [1] 10 9 8
x[c(1,3,5,7,9)]
#> [1] 10 8 6 4 2
x[seq(1,10,by=2)]
#> [1] 10 8 6 4 2
x[c(1,1,1,2,2,2)] # this asks for the same value multiple times
#> [1] 10 10 10 9 9 9
```
# Vector Indexing: by exclusion

If you index with with negative numbers, it returns everything except those indices.

 $x = 1 \cdot 10$  $x[-1]$ #> [1] 2 3 4 5 6 7 8 9 10  $x[-(1:5)]$ #> [1] 6 7 8 9 10

*Use* head(x,3) *and* tail(x,2) *to get the first 3 and last 2 elements of* x

## Vector Indexing: by logical vector

You can index with a logical vector. It will return every index that is TRUE

```
x = 1:5ind = c(TRUE,TRUE,FALSE,FALSE,TRUE)
x[ind]
# > 1111225
```
#### *What will be returned?*

```
ind2 = c(TRUE, FALSE)x[ind2]
```
## Vector Indexing: Assignment

Elements can be assigned different values with indexing:

 $x = 1:5$  $x[3] < -99$  # or  $x[3] = 99$ x #> [1] 1 2 99 4 5

Here's something you probably don't expect:

 $x[10]$  <- 10 x #> [1] 1 2 99 4 5 NA NA NA NA 10

R will (without warning) extend the vector to the appropriate length, filling in with NA.

#### **Your Turn #3 : Vector Indexing**

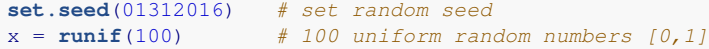

- 1. Find the index for the elements of  $x$  greater than the median
- 2. Extract all elements of  $x$  greater than the median
- 3. Extract all elements of  $x$  that are in the lower and upper 5%. Hint: quantile().

The dplyr filter() only works on data frames. Here, I am looking for the solutions without using data frames. But you could always create a data frame:  $df = tibble(x)$  to use dplyr functions.

#### Change vector elements by condition

The iffelse() function is very handy. It takes a logical vector test, and for each element *i* returns yes[i] if test[i]=TRUE and  $no[i]$  if test[i]=FALSE

if(test, yes, no)

Tax Rates. Suppose a simple graduated tax rate of 20% on income less than \$100K/year and 30% for the portion of incomes that exceeds \$100K

```
income = c(20, 210, 99, 387, 101) # income in thousands
tax = ifelse(income < 100, income*0.20, 100*0.20 + (income-100)*0.30)<br>tax/income # overall tax rate
                                         # overall tax rate
#> [1] 0.2000000 0.2523810 0.2000000 0.2741602 0.2009901
```
Notice how *vector recycling* is used to make "rich" and "poor" into vectors

```
class = ifelse(income < 100, "poor", "rich")
     class
ST 597 \frac{1}{50} 20\frac{1}{7} J "poor" "rich" "poor" "rich" "rich" \frac{1}{20} 50/51
```
## Modify columns in a data frame

The dplyr mutuate() function can be used to modify columns from a data frame.

Suppose we were just told that our flights data had an error. All flights that arrived more than 1 hour early have an  $air$  time value that is 20 minutes too large.

```
corrected = mutate(flights,
                 air_time = ifelse(arr_delay < -60,air_time-20, # if TRUEair_time) ) # if FALSE
# note: watch spacing; arr_delay<-60 vs. arr_delay < - 60
```
Double check we did it correctly:

```
filter(flights, arr_delay < -60) $air_time
filter(corrected, arr<sup>delay < -60) $air_time</sup>
```